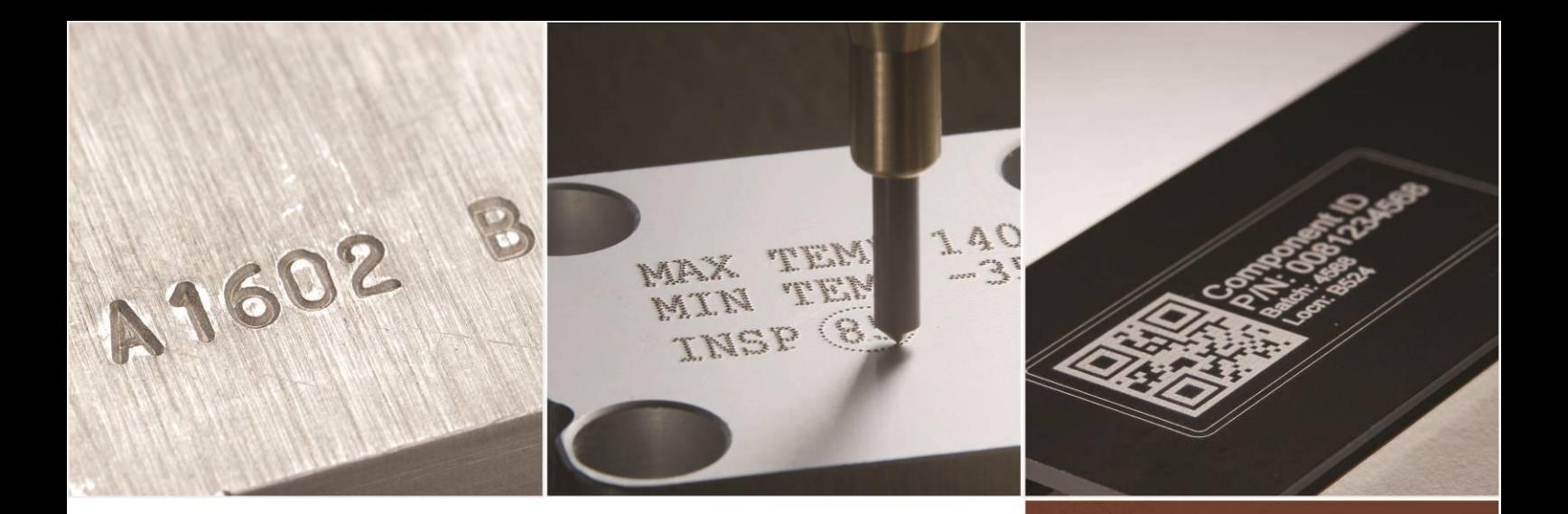

# PRYOR

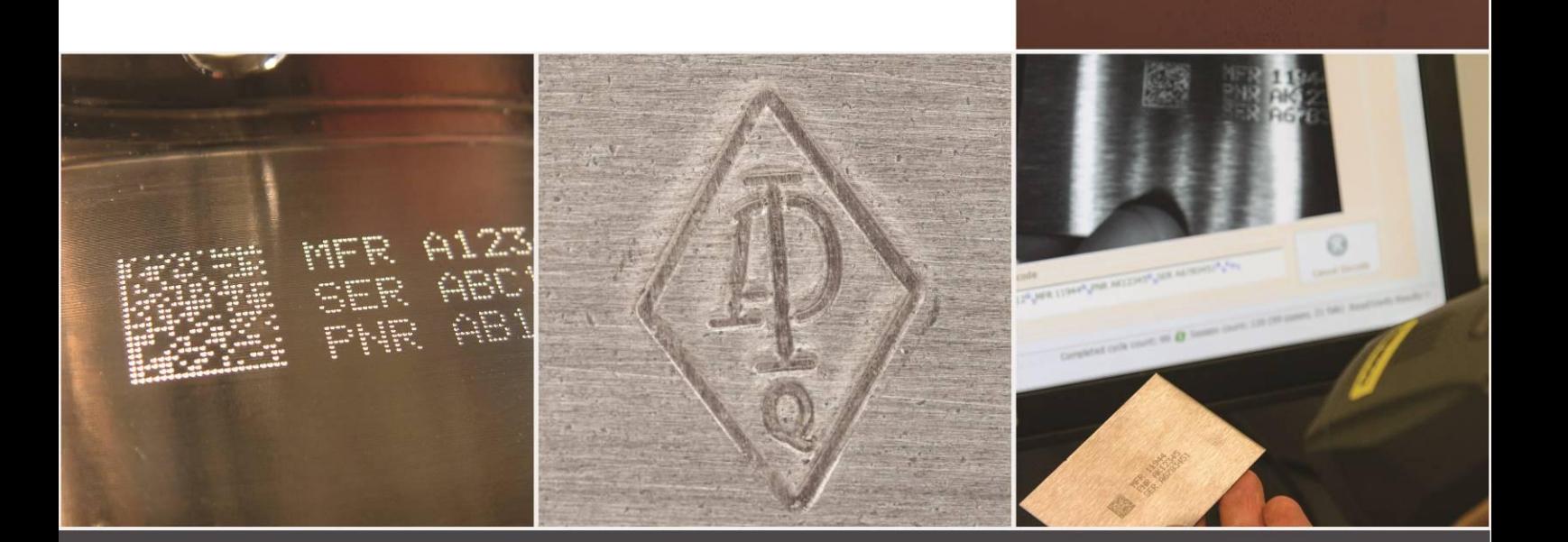

## Märkmaskin 4000 Snabbstartsguide SV124 utg. 1.0 Nov 2016

Tillgänglig för nedladdning på: www.pryormarking.com/products/4000-controller

Tel: +46 8 446 60 20 Försäljning: servus@servus.se Teknisk support: servus@servus.se

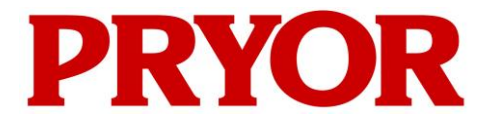

**EDWARD PRYOR & SON LTD** Egerton Street Sheffield S1 4JX England Storbritannien **T:** +44 (0)114 276 6044 **E:** info@pryormarking.com **F:** +44 (0)114 276 6890 **W:** www.pryormarking.com

### EU-FÖRSÄKRAN OM ÖVERENSSTÄMMELSE

Beskrivning av maskinvaran:

MÄRKMASKINSYSTEM 4000

SERIENUMMER:

........................................................................

MASKINEN UPPFYLLER KRAVEN I FÖLJANDE DIREKTIV:

 Maskindirektiv 2006/42/EG enligt implementeringen av brittiska The Supply of Machinery (Safety) Regulations 1992 (SI No. 3073) och The Supply of Machinery (Safety) (Amendment) Regulations 1994 (SI No. 2063).

DENNA MASKIN, SOM DEN BESKRIVS I DENNA FÖRSÄKRAN OM ÖVERENSSTÄMMELSE, ÖVERENSSTÄMMER I ALLA AVSEENDEN MED DE VÄSENTLIGA HÄLSO- OCH SÄKERHETSKRAV SOM OMNÄMNS I OVAN NÄMNDA DIREKTIV, STANDARDER OCH SPECIFIKATIONER.

Signerat:

Titel: Verkställande Direktör

DATUM: ....................................

SOM HAR BEFOGENHET ATT UNDERTECKNA FÖR DEN ANSVARIGA PERSONEN, N. ANDREWS, DIREKTÖR FÖR EDWARD PRYOR AND SON LTD., VID OVANSTÅENDE ADRESS.

Överensstämmelse 1 - Utgåva 4 - 11/10.

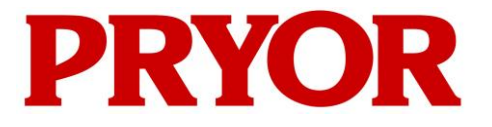

**EDWARD PRYOR & SON LTD** Egerton Street Sheffield S1 4JX England Storbritannien **T:** +44 (0)114 276 6044 **E:** info@pryormarking.com **F:** +44 (0)114 276 6890 **W:** www.pryormarking.com

FÖRSÄKRAN OM INBYGGNAD

Beskrivning av maskinen:

MÄRKMASKINSYSTEM 4000

SERIENUMMER:

........................................................................

HÄRMED INTYGAS ATT UTRUSTNINGEN SOM BESKRIVS OVAN ÖVERENSSTÄMMER MED FÖLJANDE DIREKTIV:

 Maskindirektiv 2006/42/EG enligt implementeringen av brittiska The Supply of Machinery (Safety) Regulations 1992 (SI No. 3073) och The Supply of Machinery (Safety) (Amendment) Regulations 1994 (SI No. 2063).

DENNA MASKIN FÅR INTE TAS I BRUK FÖRRÄN DEN MASKIN, I VILKEN DEN SKA BYGGAS IN, HAR FÖRKLARATS ÖVERENSTÄMMA MED BESTÄMMELSERNA I EU:S MASKINDIREKTIV.

Signerat: .... ....

Titel: Verkställande Direktör

DATUM: ....................................

SOM HAR BEFOGENHET ATT UNDERTECKNA FÖR DEN ANSVARIGA PERSONEN, N. ANDREWS, DIREKTÖR FÖR EDWARD PRYOR AND SON LTD., VID OVANSTÅENDE ADRESS.

Inbyggnad 1 – - Utgåva 4 - 11/10.

## Hälsa och säkerhet

#### Märkmaskin 4000

Detta omfattar grundläggande hälso- och säkerhet märkningsmaskinen. Avsikten är att komplettera och stödja utbildningen som tillhandahålls av leverantörerna av utrustningen och bruksanvisningarna.

Maskinens vikt och tillhörande utrustning

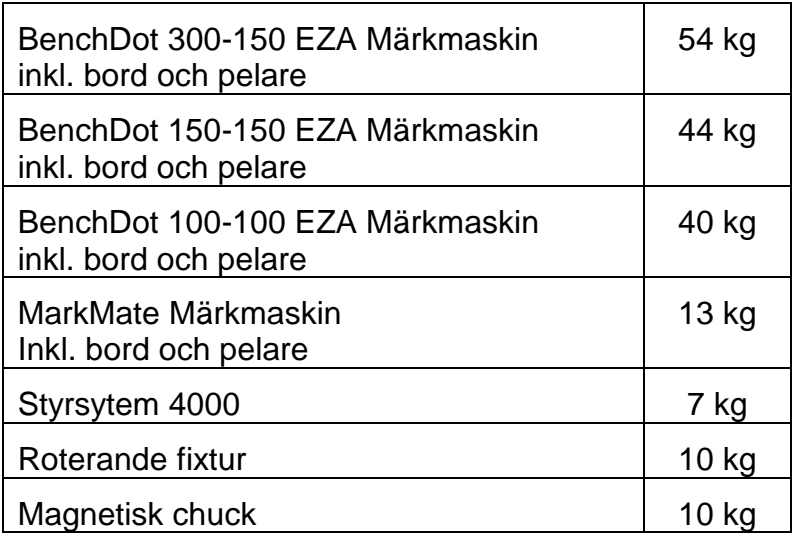

De angivna vikterna är ungefärliga.

#### **Hantering**

Man måste vara försiktig vid förflyttning eller hantering av utrustningen för att inte tappa den, vilket kan orsaka skador på operatörerna eller andra personer som hanterar maskinen. Vid lyft av maskinen är det lämpligt att ha två personer närvarande för att lyfta i bordet och pelaren eftersom maskinen inte får lyftas i locket.

#### Buller

Beroende på utformningen hos arbetsstycket och eventuell fixturering som krävs, kan buller från maskinen under märkningen överstiga 70 dB (A) Leq. Där det fastställts att bullret kan överstiga gällande regler, bör bullerskydd (t.ex. hörselskydd/skärmar eller liknande) användas.

#### Elektriska riskfaktorer

För att förhindra elektriska stötar bör man inte ta bort kåpanpå styrenheten eller märkhuvudet. Det finns inga delar inuti maskinen som kan servas av användaren. Underhåll och service av maskinen skall utföras av kvalificerad servicepersonal. Anslut endast kontrollenheten till korrekt matningsspänning. Detta är tydligt märkt på baksidan av styrenheten.

#### Möjliga risker under drift

Motorerna har låg kraft och tröghet och utgör därför en låg risk då de används i enlighet med tillverkarens instruktioner. Försiktighet bör iakttas i närheten av märkhuvudet vid installation, drift eller underhåll av maskinen. Vid drift av maskinen är det viktigt att alla objekt annat än arbetsstycket som ska märkas hålls borta från märkområdet.

Ögonskydd bör användas vid drift av maskinen.

Vi vill också påminna brittiska arbetsgivare om det allmänna riskbedömningskravet i brittiska Management of Health and Safety at Work Regulations och dessutom kravet gällande att se till att arbetsutrustningen används endast för drift för vilken den är lämplig i enlighet med brittiska Provision and Use of Work Equipment Regulations.

Användare utanför Storbritannien påminns om att se till att de är kompatibla med lokal lagstiftning och att säkerställa att tillräckliga kontrollåtgärder finns på plats för att minska risken till en acceptabel nivå.

#### Installation och idrifttagning

Det är viktigt att läsa bruksanvisning(arna) före användning.

#### Skrotning av maskinen

LCD:n innehåller en farligt vätska. Den ska kasseras i enlighet med gällande regler.

Styrenheten innehåller ett litiumbatteri. Den ska kasseras i enlighet med gällande regler.

#### Maskinens stabilitet

Bänkmaskiner är försedda med bulthål i maskinens bas för att fästa den.

#### Nödstopp

Ett nödstopp är inbygg i styrenheten. Detta ska inte förväxlas med start/stopp knappsatsen. När den trycks in kommer all mekanisk rörelse omedelbart att stoppas och strömmen kopplas bort från drivkretsarna. När nödstoppsknappen aktiverats kan man frigöra den genom att vrida den. Om nödstoppet frigörs kommer detta inte att återaktivera maskinen förrän lämpliga kommandon utförs från pekskärmen.

## 1. Om den här manualen

#### Versioner

Denna snabbstartsguide ger information om de grundläggande funktionerna i 4000-seriens styrenhet. Den fullständiga manualen för styrenheten och tillhörande sortiment av märkmaskiner finns att ladda ner från: www.pryormarking.com/products/4000-controller/

#### Inledning

Denna manual ger en enkel introduktion till Pryor´s sortiment av nålpräglings- och ritsmärkmaskiner och även en komplett referens för deras funktioner. De olika maskinerna kan delas upp i tre kategorier:

- Bänkmaskiner (BenchDot™, BenchScribe)
- Maskiner för inbyggnad/integrering (InDot™, InScribe)
- Portabla/handhållna (PortaDot™)

## 2. Systemöversikt

Systemet består av en styrenhet med integrerad pekskärm, fjärr start/stopplåda (tillval) och märkhuvud.

#### Styrenheten och programvaran

Systemet styrs primärt genom pekskärmen. Operatören kan navigera genom menyer och även använda ett tangentbord på skärmen.

Om ett tangentbord är anslutet möjliggör styrenhetens programvara att du kan välja det alternativ du vill genom att markera det med piltangenterna och trycka på Enter eller genom att trycka på lämplig funktionstangent F1-F10.

Du kan skapa märkningar antingen i raka linjer eller bågar. Varje layout kan innehålla upp till 40 rader av tecken, med upp till 100 tecken i varje rad. Varje programrad kan ha sin egen teckenstorlek och märkkraft. Du kan ange den horisontella och vertikala positionen (raka linjer) eller radien och startvinkeln (märkning i båge) för varje rad.

När en layout har skapats så kan den förhandsgranskas för att säkerställa att den kommer att passa in i det tillgängliga märkområdet. Om den passar så kan du sedan genomföra en provkörning för att se till att märkningen placeras i rätt position, eller gå vidare och verkligen märka layouten.

#### Märkhuvudet

Märkhuvudet består av 2 huvuddelar; bordet och pelaren (för pelarmonterade system) samt X-Y-märkhuvudet. Höjden mellan märkhuvudet och bordet kan lätt varieras för att rymma olika arbetsstycken, fixturer etc.

## 3. Guide till effektiv märkning

Märkmaskinerna i 4000-serien kan märka ett mycket brett spektrum av arbetsstycken och med en mängd olika teckenformat, storlekar och djup. En guide till att skapa en effektiv märkning finns i den fullständiga versionen av den här manualen, som kan laddas ner från www.pryormarking.com/products/4000-controller

## 4. Komma igång

#### **Installation**

För pelarmonterade system är det viktigt att placera maskinen på en stabil bänk och fästa maskinens bas med de två monteringshålen i bordet.

Innan den första användningen av märkhuvudet skall märknosen, magnetkärnan (slug), stiftet och fjädern placeras på plats och man måste även kontrollera att stiftet rör sig fritt.

Systemet är mycket enkelt att ansluta eftersom alla kontakter på styrenhetens baksida är utmärkta med etiketter.

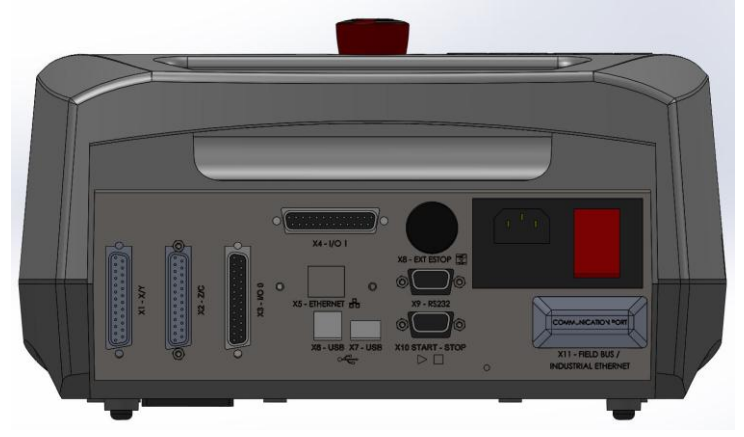

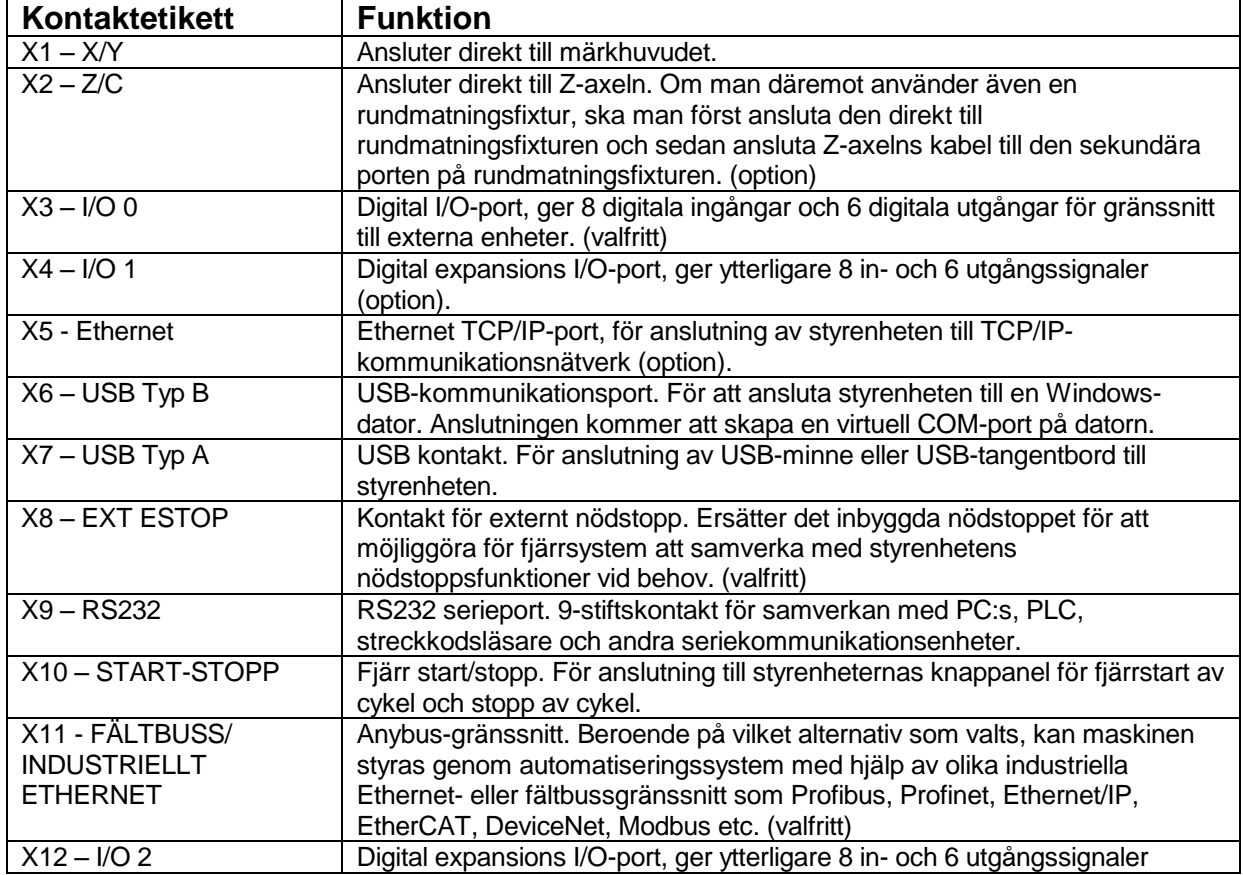

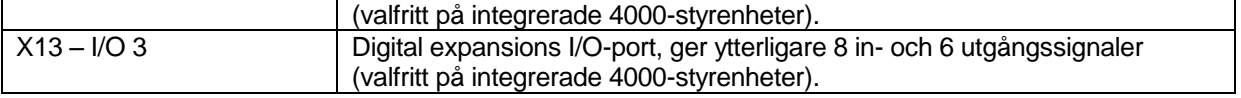

Obs! Kontrollera att märkhuvudet och C/Z-motorkontakterna är ordentligt anslutna till styrenheten och att de har skruvats på plats. Du får aldrig koppla in eller ur kontakter när styrenheten är aktiverad och i drift. Det kan skada motordrivelektroniken.

Slå på systemet med strömbrytaren på baksidan av styrenheten. Maskinen fungerar inte om inte nödstoppsknappen är uppskruvad och frigjord.

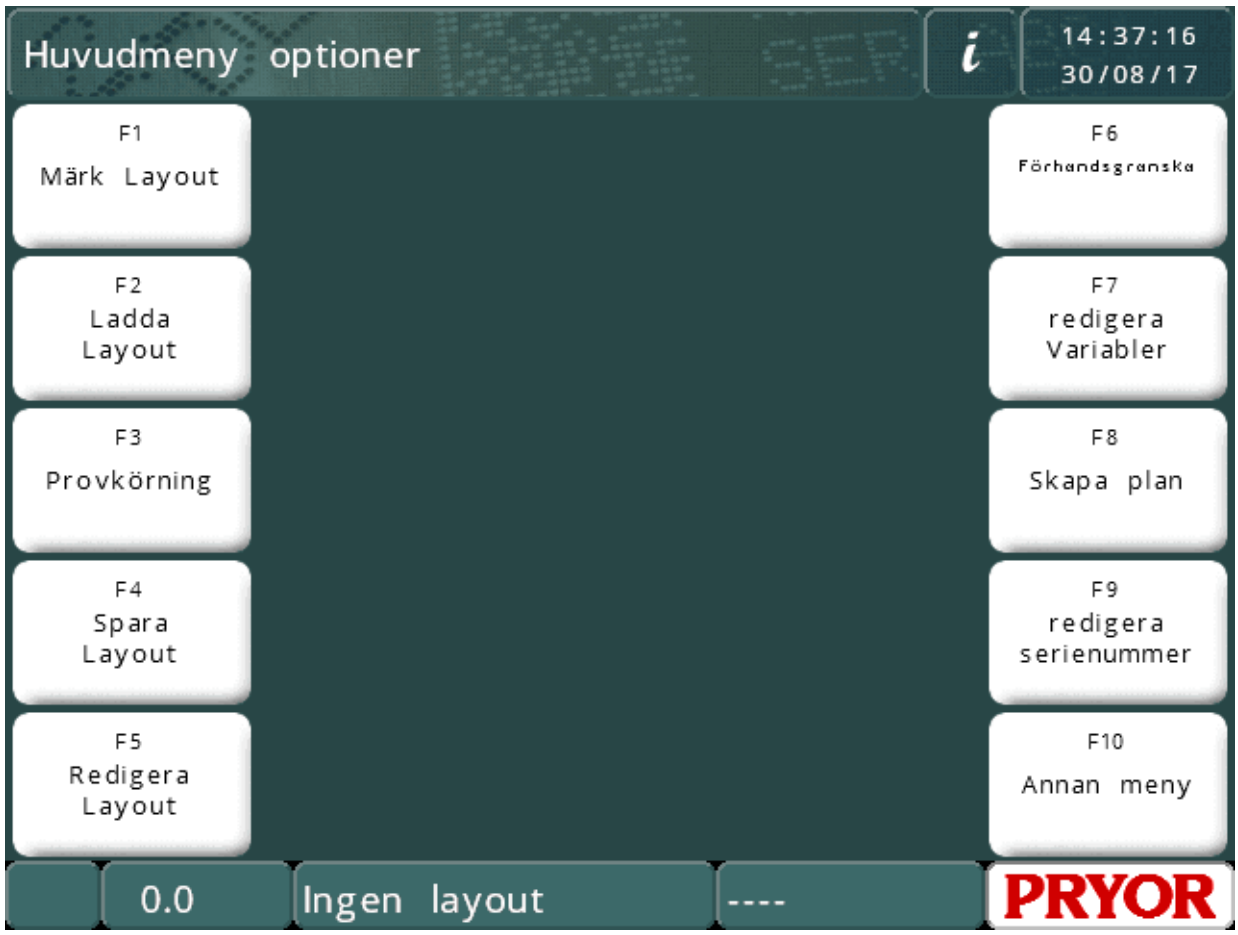

Huvudmenyn ska visas när strömmen slås på:

Menyalternativ kan väljas genom att trycka på menyknapparna på pekskärmen. Om ett tangentbord är anslutet kan alternativ väljas från en meny genom att använda upp/ner-tangenterna för att markera önskat alternativ och sedan trycka på ENTER eller genom att trycka på lämplig funktionstangent som visas på skärmen.

#### Animerade hjälpavsnitt

Styrenheten har en inbyggd funktion för animerade hjälpavsnitt. På huvudmenyn klickar du på informationsknappen för att få fram en lista över hjälpavsnitt om att komma igång.

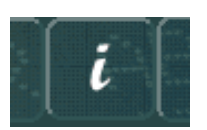

Hjälpavsnitten simulerar märkning och testkörning av maskinen. Alla rörelser hos märkningshuvudet är inaktiverade när du kör hjälpavsnitt.

#### **Layouter**

För att göra en märkning måste du först börja med att skapa en layout eller ett program. En layout innehåller information om den *text* som ska märkas, dess *storlek*, *kraft* och *position* på XY-axlarna. Styrenheten kan spara många layouter i minnet.

#### Skapa en layout

Välj "F8) Skapa layout" från huvudmenyn på pekskärmen. Skärmen kommer då att visa skärmen för layoutredigering.

Skriv in lite text och tryck sedan på ENTER . Markören kommer då att gå vidare till storlekskolumnen. Ange en storlek om 3,0 mm (0,12 tum).

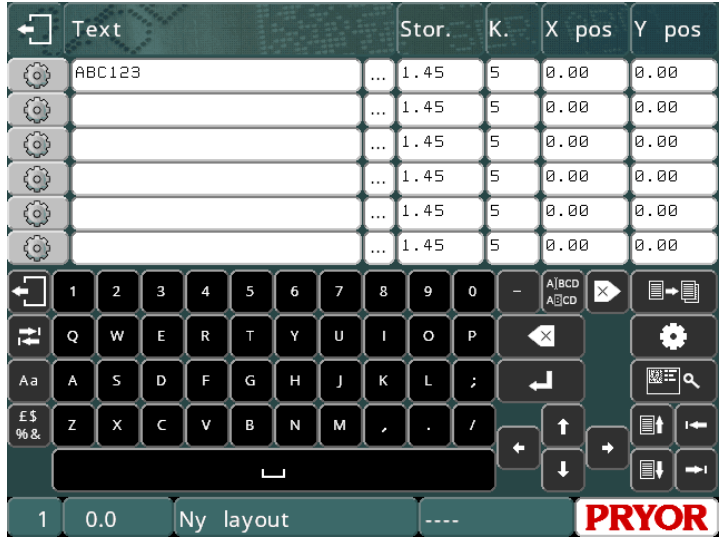

Låt *kraften* vara oförändrad för tillfället.

Tryck på ESC för att gå tillbaka till huvudmenyn. En förhandsgranskning av layouten visas i mitten av skärmen.

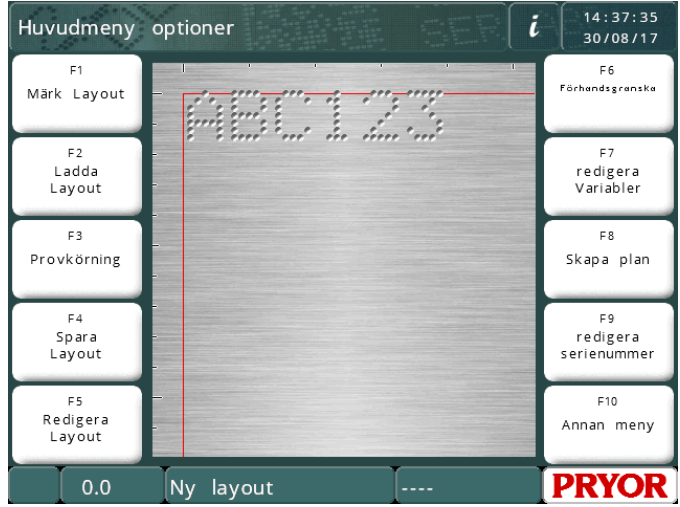

OBS! Skärmens märkområde varierar beroende på maskinens steg/mm och märkområde.

#### Förhandsvisning

Välj "F6) Förhandsvisning" från huvudmenyn. Hela märkningsområdet visas och i det övre vänstra hörnet visas den text du har angett.

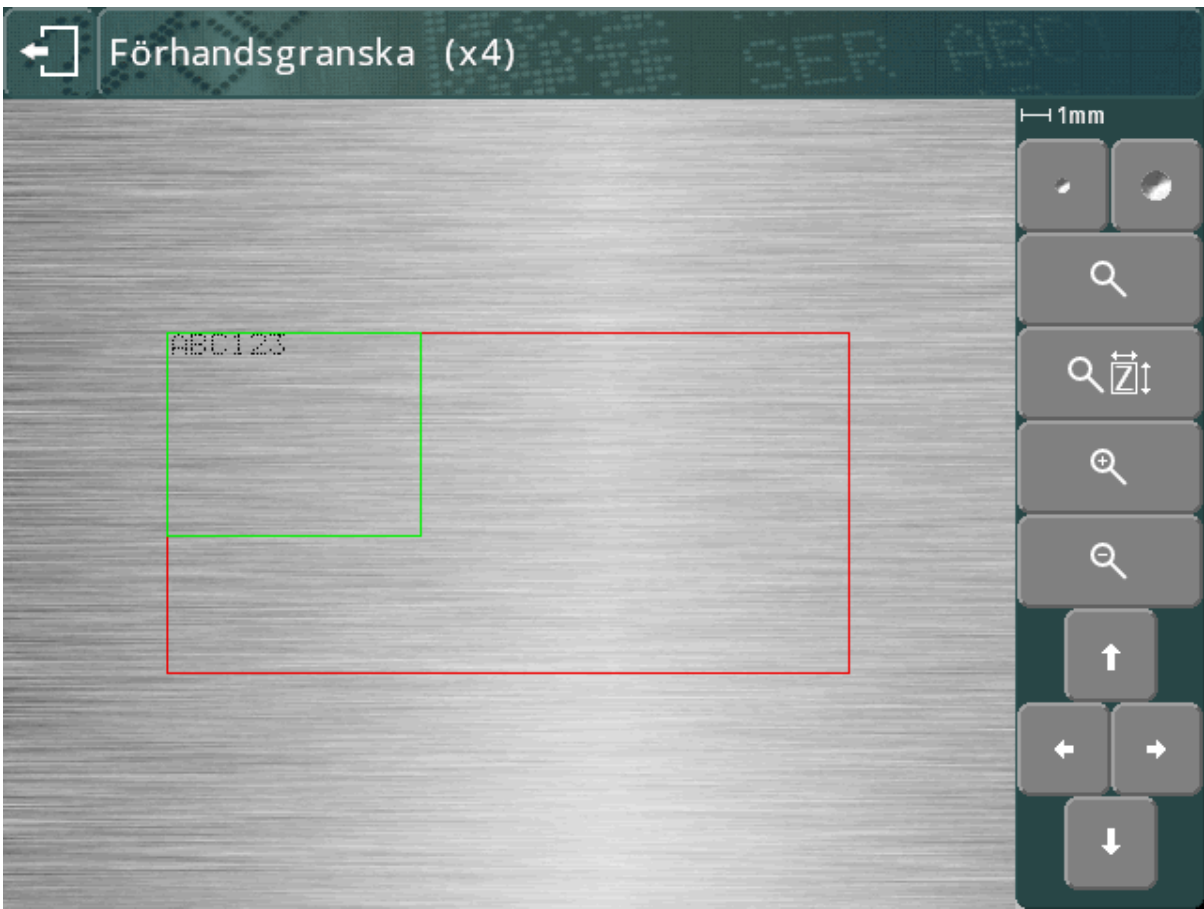

Märkningen kan vara mycket liten. Om du vill zooma in, använd piltangenterna för att flytta den gröna rutan över texten och tryck på knappen  $\mathbb{Q}$ . Tryck på ESC  $\Box$ för att gå tillbaka till den utzoomade vyn.

Du kan också dra den gröna rutan med hjälp av pekskärmen. Tryck inuti den gröna rutan, rör fingret över skärmen och släpp sedan rutan. Lådan blir orange när du flyttar den och visas sedan på den nya platsen när du släpper den.

För att zooma in (den gröna rutan kommer att bli mindre) trycker du på knappen  $\mathbb{R}$ . För att zooma ut (den gröna rutan kommer att bli större) trycker du på knappen

Du kan även använda knappen  $\overline{Q}$   $\overline{Z}$ l för att automatiskt zooma in och välja en zoomnivå för att passa in märkningen till skärmen.

Piltangenterna kan nu användas för att förflytta dig över den förstorade bilden. Du kan också dra visningsområdet med hjälp av pekskärmen.

Knapparna kan användas för att ändra punktstorleken på förhandsvisningen. Detta påverkar inte märket, men kan användas för att göra att förhandsvisningen representerar själva märket mer exakt för det material du använder. Systemet kommer att försöka replikera punktstorleken i förhållande till den kraft som används, men de faktiska resultaten kommer att bero på det material som markeras.

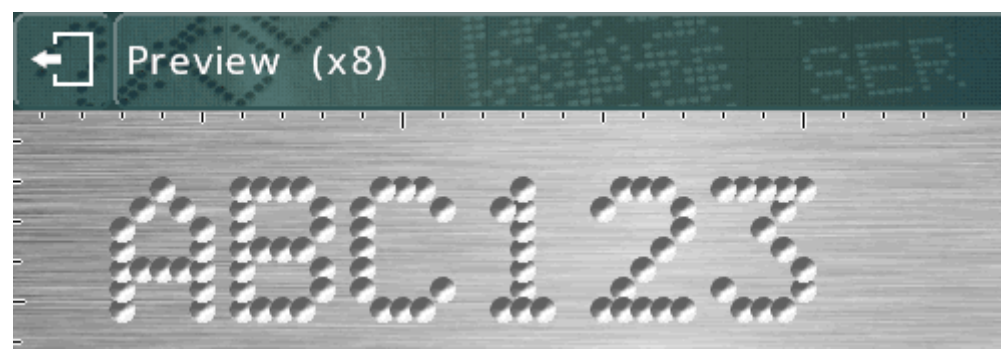

(större prickar representerar övermärkta tecken)

Använd knappen  $\Box$   $\Box$  för att växla till en rutnätsbakgrund. Detta kommer att visa ett rutnät med 1 mm eller 10 mm intervaller, beroende på zoomnivå.

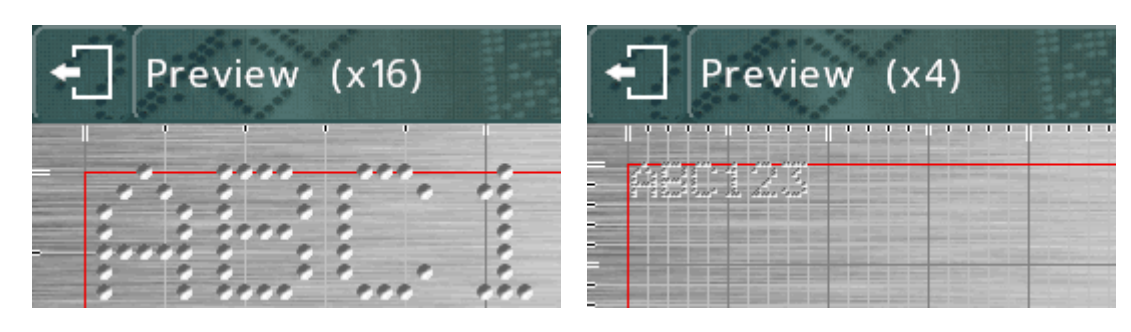

Knapparna <sup>@</sup>och kan användas för att öka/minska förstoringen när du zoomar in.

Tryck på knappen **föll** för att återgå till föregående vy, och sedan **igen för att** återgå till huvudmenyn.

#### **Testkörning**

Testkörningen märker inte arbetsstycket, den rör märknålen över det område där varje rad skulle märkas och "outlinar" sedan runt kanten av varje rad i layouten.

Välj "F3) Testkörning" från huvudmenyn. Märknålen kommer att gå till startpositionen och sedan flytta till upp till vänster på den första raden i layouten.

Knapparna på skärmen kan användas för att flytta märkpositionen:

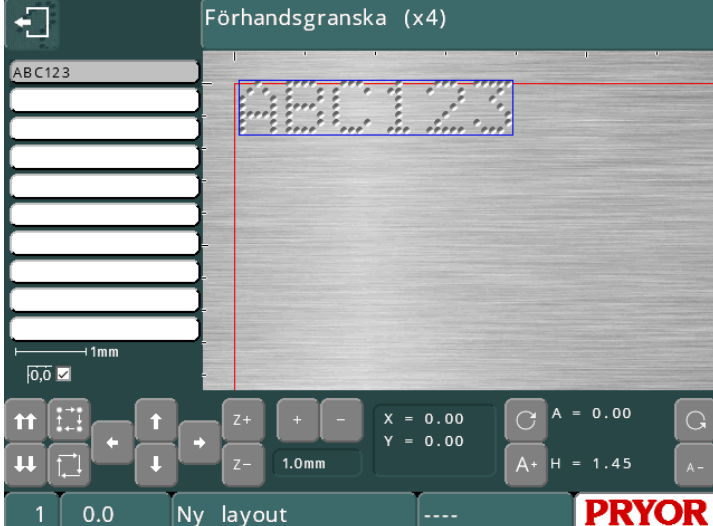

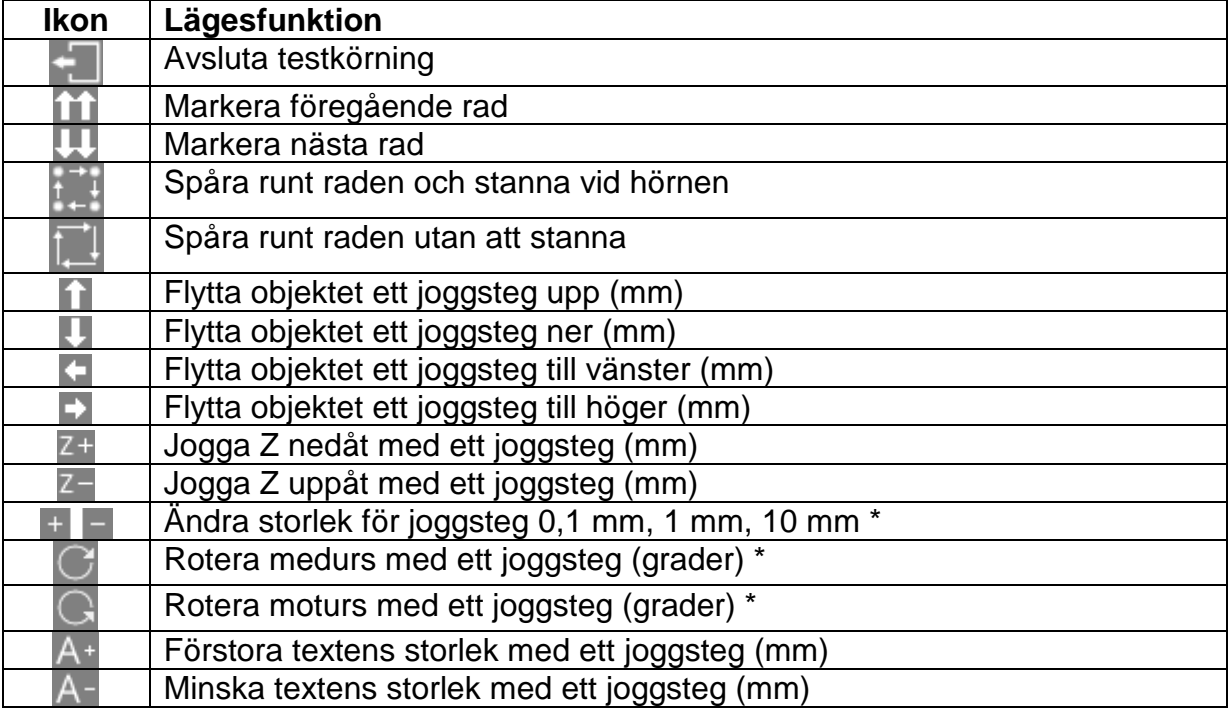

\* I Imperial-läget är stegen är fortfarande 0,1 mm, 1 mm och 10 mm, men visas i tum. Vinkeln kommer fortfarande att ändras med 0,1, 1 eller 10 grader, även om 0.004", 0.039" och 0.394" visas.

Dessutom kan en rad i layouten väljas genom att trycka på texten i listan till vänster, eller på märkningen i förhandsvisningsfönstret. Huvudet kommer gå igenom alla mellanliggande rader för att undvika eventuella kollisioner med den del som märks.

Märkningarna kan också flyttas runt genom att dra dem i förhandsvisningen. Märkningen måste redan vara markerad, tryck sedan på märkningen igen, flytta fingret på skärmen och släpp sedan fingret från skärmen.

#### Märkning av en layout

Placera ett arbetsstycke under märkhuvudet och justera gapet mellan märknålen och arbetsstycket (för bänkmonterade maskiner använder du veven på pelarens övre del, på portabla maskiner använder du det justerbara anslaget). Använd ett mellanrum på omkring 2-3 mm.

För att märka layouten väljer du "F1) Märk layout" eller den gröna knappen på knappsatsen. Märkhuvudet kommer att märka arbetsstycket. Om märkningen inte är tillräckligt djupt, öka mellanrummet mellan nål och arbetsstycke eller öka kraften (och vice versa).

Det finns två sätt att stoppa märkningen. Den röda knappen på knappsatsen (om den används) kommer att avbryta processen utan att förlora den aktuella layouten och nödstoppsknappen på styrenheten stoppar märkningen genom att ta bort all kraft från motorerna och märknålen. Standardnödstoppskonfigurationen är avsedd att bibehålla resten av elektroniken som körs medan strömmen till motorerna och stansen kopplas bort.

## 5. Layouter

#### Inledning

En layout består av ett antal rader med information (upp till 40). Varje rad har sin egen *text*, *storlek*, *kraft*, *XYZ-position* och många andra parametrar.

*Storleken* på tecknen (höjden) kan vara 0,15 mm till 999,90 mm (0,006 tum till 40 tum) i steg om 0,15 mm (0,006 tum) (för 5x7 punktstil och varierande punktstil, beroende på maskintyp). För de flesta teckenformat är bredden av tecknet (inklusive utrymmet mellan tecken) lika med *storleken*.

*Kraften* kan vara 0 (inget märke) till 14 (djupt märke). Vissa märkhuvuden kan ha vissa begränsningar för märkningskraften.

*X*- och *Y*-positionerna kan specificeras för att placera ett märke var som helst i det tillgängliga märkningsområdet med 0,025 mm (0,001 tum) upplösning.

#### Radparametrar

Varje rad har en omfattande uppsättning parametrar som är förknippade med den. Dessa är mycket kraftfulla och beskrivs kortfattat i tabellen nedan.

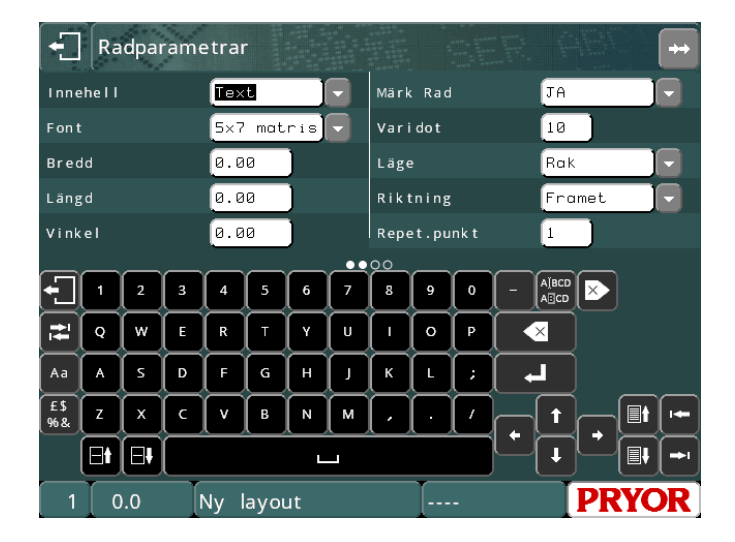

Tryck på knapparna **för att ändra den data för raden som visas.** Radnumret visas i nedre vänstra delen av skärmen.

Tryck på knapparna **för att visa en annan sida av parametrar för denna** rad. Du kan också dra i parameteravsnittet på skärmen för att byta parametersida.

#### Innehåll

*Innehållsparametern* anger vilken egenskap en layoutrad har. En layoutrad innehåller normalt den text som ska märkas, men det kan även vara något av följande:

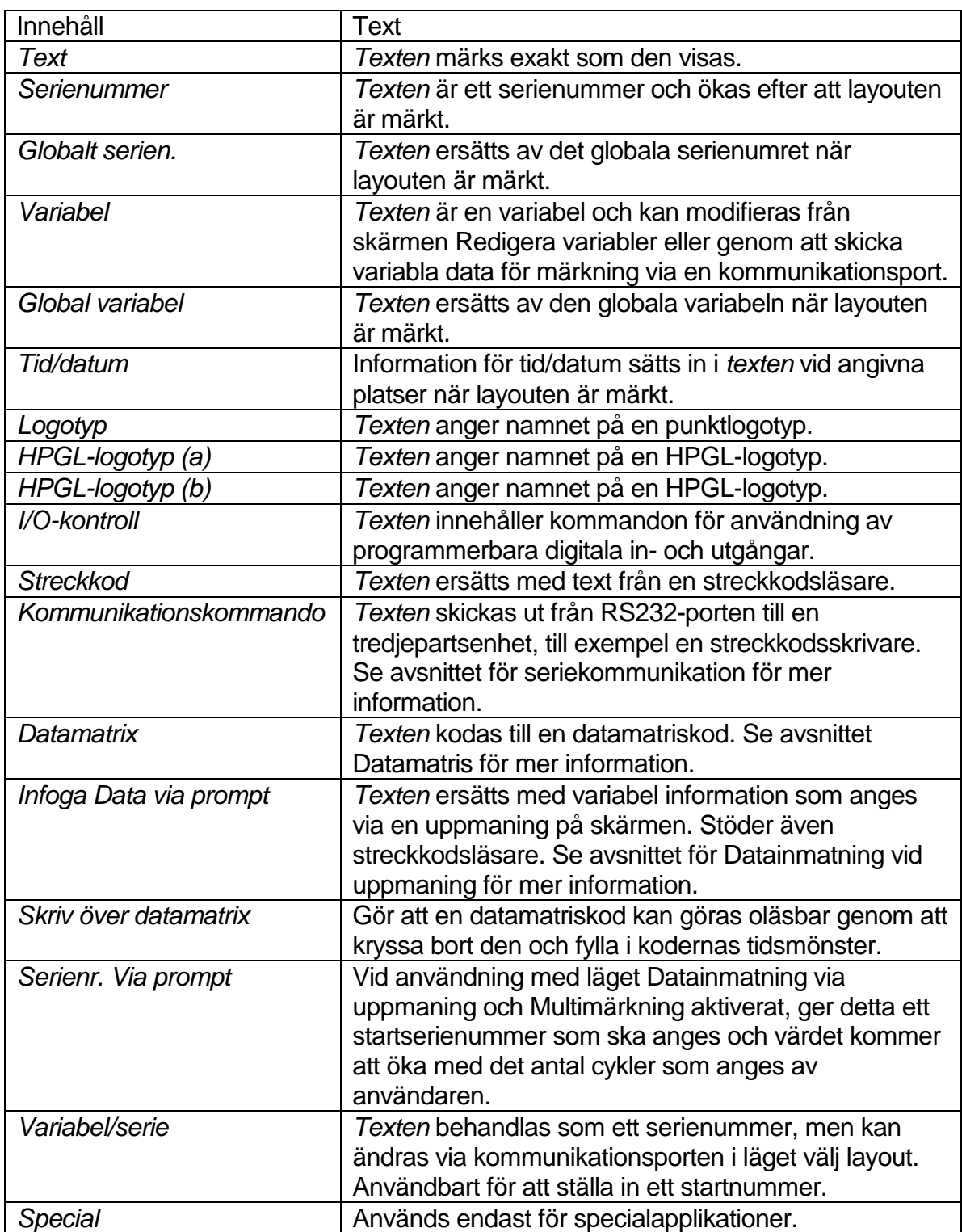

#### **Teckensnitt**

*Teckensnittsparametern* anger tecknens stil. Tillgängligar stilar är:

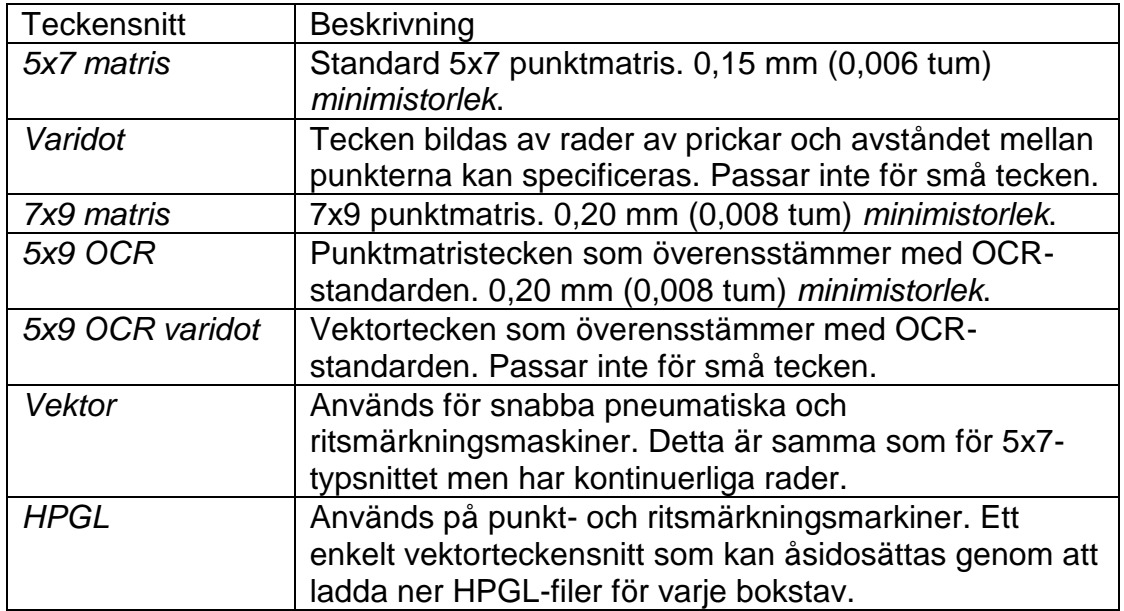

Minimistorlekarna som anges gäller för 40 steg/mm. Den minsta storleken är baserad på ett steg mellan punkterna.

Punkttypsnitt som visas på förhandsvisningsskärmen för märkningen:

Preview (x16) 1mm  $\square \leftrightarrow \blacksquare$  $\mathbb{Q}$  $Q$ û D J

Ritsteckensnitt som visas på förhandsvisningsskärmen för märkningen:

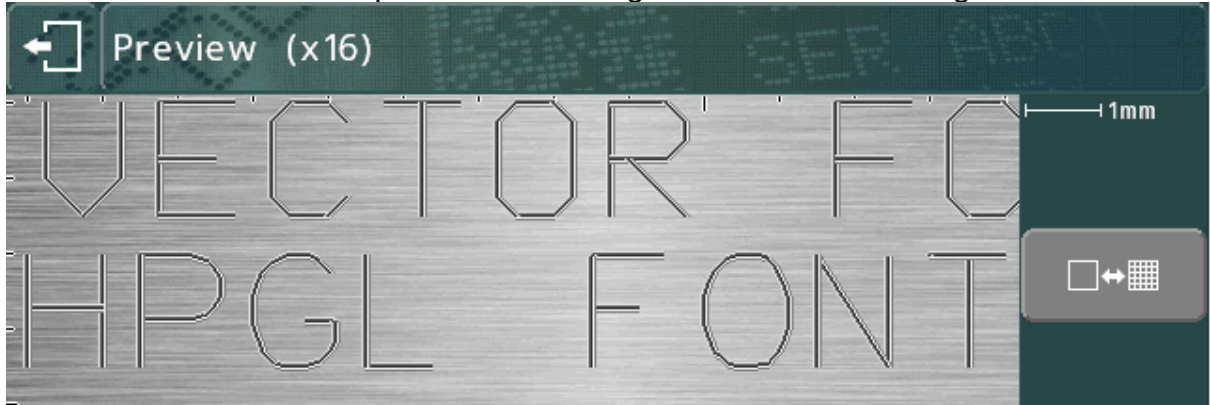

#### Varidot

Denna parameter anger avståndet mellan punkterna. För punktmärkning med elektrisk magnet är intervallet 5 till 255 steg. För pneumatisk punktmärkning med magnet är intervallet 5 till 255 steg.

#### Upprepa punkt

För att få en djupare märkning är det möjligt att märka varje punkt flera (1-9) gånger. Detta kommer även att resultera i långsammare märkningshastigheter.

#### Läge

Detta anger linjära/bågmärkningar för textrader.

#### Bredd

Teckenbredd kan anges oberoende av *storlek* (höjd). Bredden innefattar avståndet mellan tecknen. Om *breddparametern* är satt till 0,0 så kommer den att beräknas automatiskt. Intervallet är 0,00 mm till 999,90 mm (40 tum).

#### Vinkel

Om *lägesparametern* anger en rak märkning så anger *vinkeln* den vinkel med vilken märkningen kommer att roteras runt sin *XY*-position. Om *läget* anger en bågmärkning så kommer *vinkeln* att ange startvinkeln för *texten*. Intervallet är -359 till +359 grader.

#### Radie

Om *lägesparametern* specificerar en bågmärkning så kommer *radien* att ange den inre radien för bågen som *texten* är märkt på, om *läget* anger en rak märkning så kommer *radie* att ignoreras.

#### Z

Om en elektrisk Z-axel är monterad så kommer *Z* att ange den position som Z-axeln kommer att flytta till innan märkning av raden. Om en pneumatisk Z-axel är inpassad så kommer ett värde på 0,0 att dra tillbaka Z-axeln och ett värde av 1,0 att föra fram Z-axeln. Z-axelns rörelse kommer att ske efter varje *XY*-rörelse för en layoutrad.

#### Längd

Om *läget* anger en rak markering så kommer *längden* att ange den maximala längden för märkningen och teckenbredden kommer automatiskt att dras ihop för att säkerställa att *längden* inte överskrids. Om *längden* är satt till 0 så kommer det att ignoreras.

Om *läget* anger en bågmärkning så kommer *längden* att ange den maximala längden i grader.

#### Redigera layouter

#### **Redigeringstangenter**

Följande knappar kan användas när du redigerar en layout:

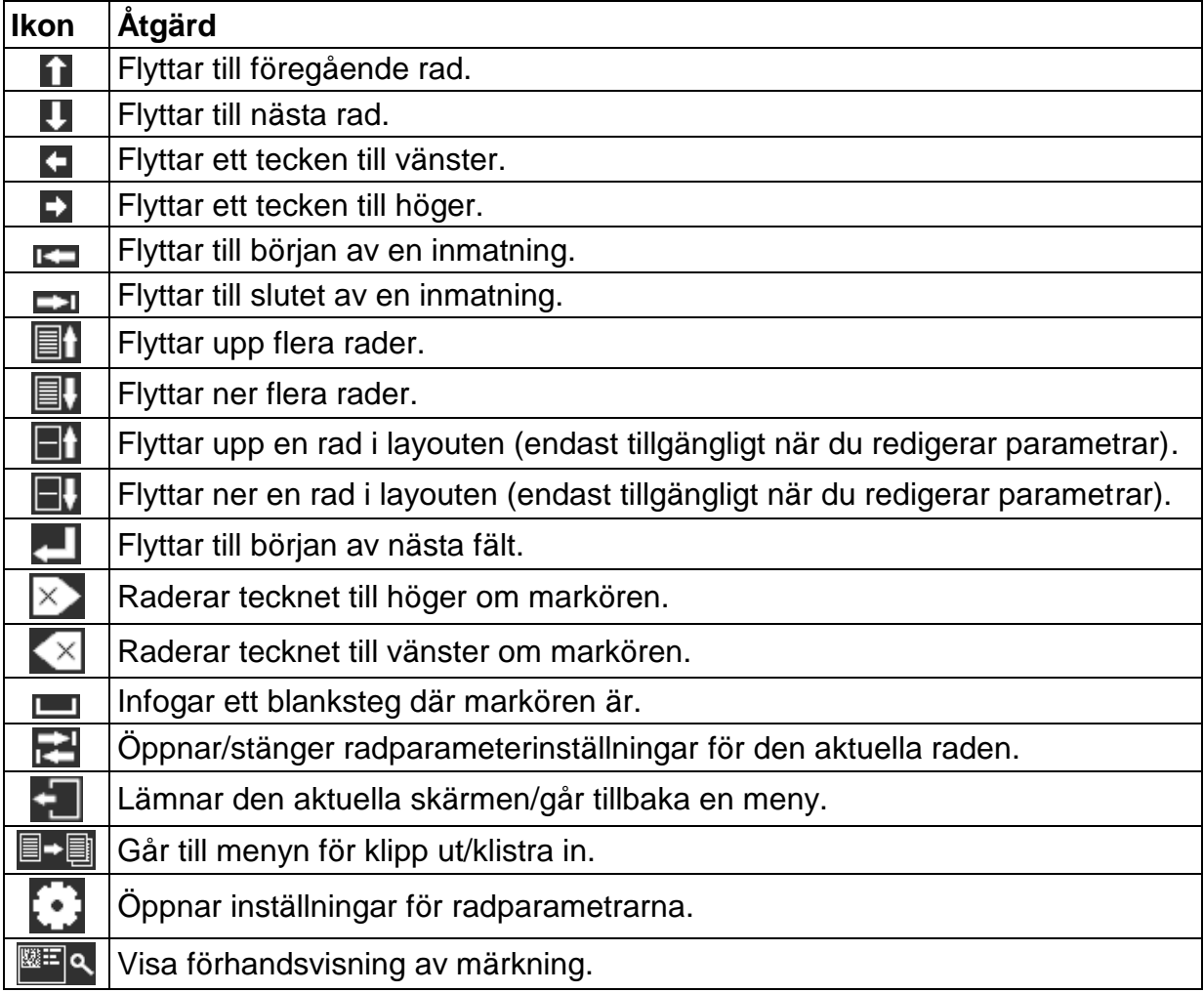

Följande knappar kan användas när du redigerar ett textfält:

Vid användning av tangentbordet på skärmen, kommer knappen Randatt växla mellan versaler och gemener.

£\$

Knappen %& kommer at gå igenom tangentbordslayouterna för specialtecken. Observera att specialtecken inte kan användas för filnamn och tangentbordslayouter för specialtecken inte kommer att vara tillgängliga vid laddning och sparande av filer.

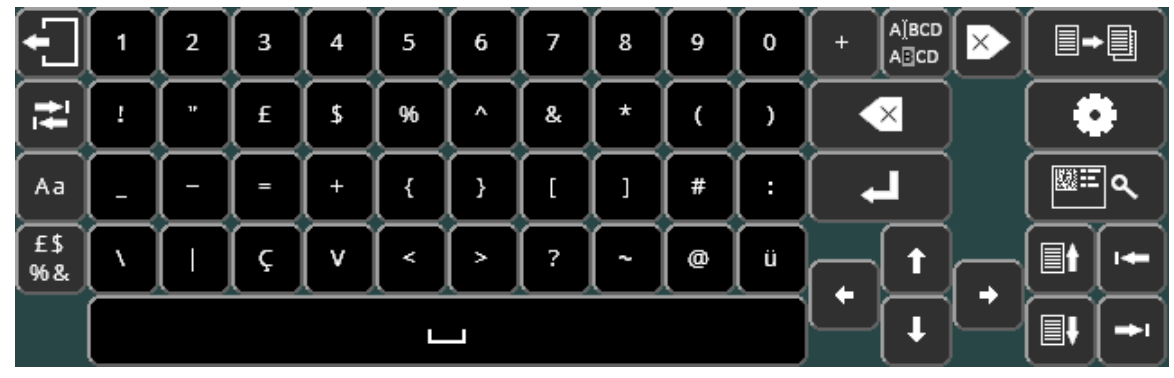

Tyck på för att återgå till standard alfanumeriskt tangentbord.

## 6. Ytterligare information

Mer information om de funktioner som beskrivs ovan och de många avancerade funktioner som finns tillgängliga från styrenheten tillhandahålls i den fullständiga versionen av manualen. Detta kommer att medfölja maskinen på en USB-enhet, och finns att ladda ner från www.pryormarking.com/products/4000-controller

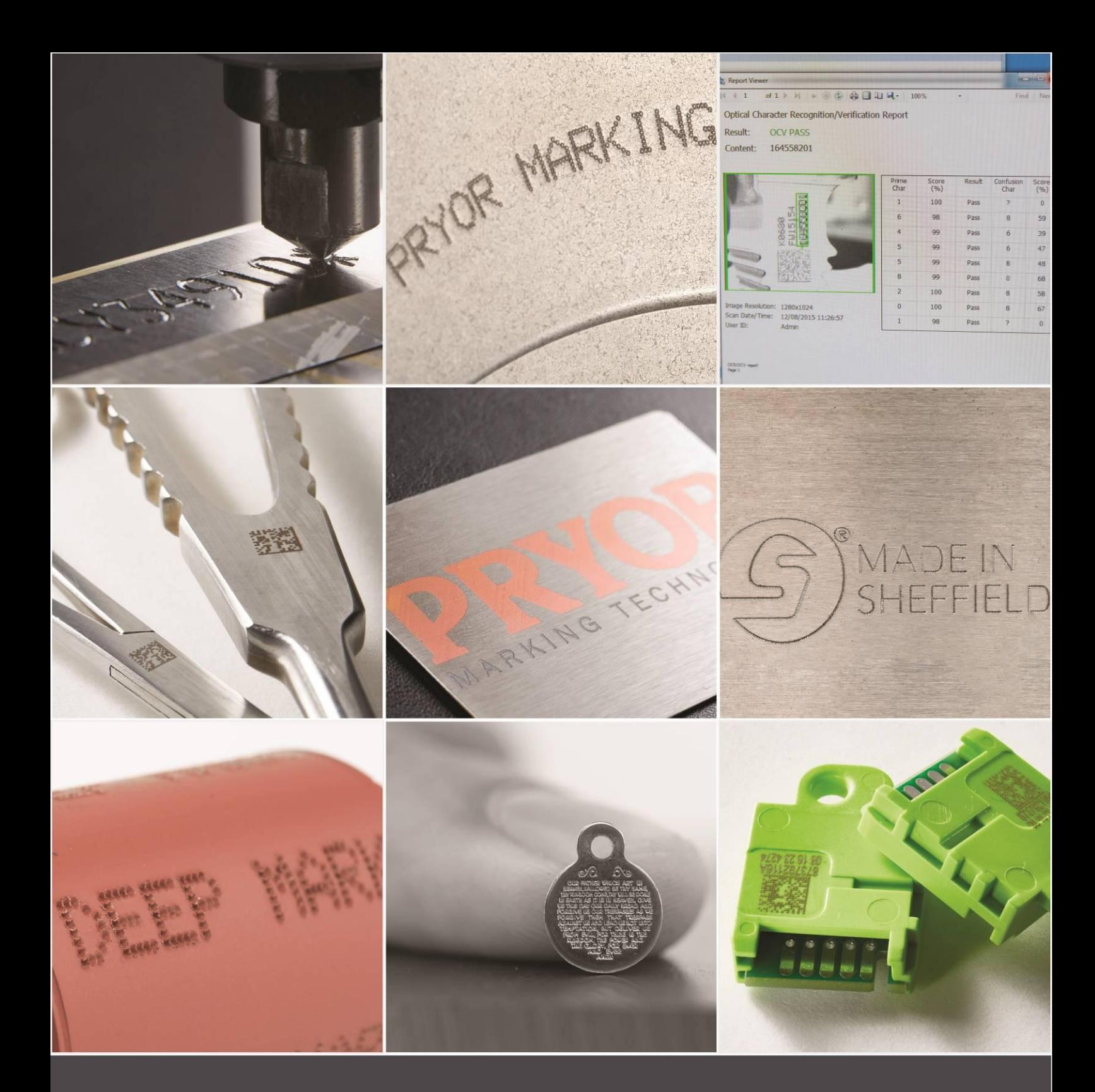

Edward Pryor and Son Ltd.<br>Egerton Street, Sheffield, South Yorkshire, S1 4JX, UK<br>+44 (0)114 276 6044 info@pryormarking.com<br>Company number: 313230

www.pryormarking.com